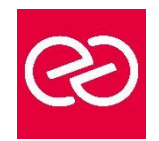

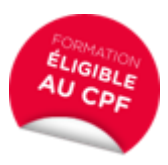

*Mise à jour janv. 2023*

**Durée :** 2 jours - 14 heures

## **OBJECTIFS PÉDAGOGIQUES**

- Concevoir et mettre en forme des tableaux
- Effectuer des calculs simples sur les données
- Paramétrer des tableaux avant impression
- Créer des graphiques simples
- Cette formation prépare à la certification TOSA, en sus nous consulter

### **PRÉREQUIS**

- Utilisation du clavier et de la souris + connaissances de l'interface Windows requises
- •

### **PARTICIPANTS**

• Nouveaux utilisateurs souhaitant créer des tableaux simples

### **MOYENS PÉDAGOGIQUES**

- Réflexion de groupe et apports théoriques du formateur
- Travail d'échange avec les participants sous forme de réunion-discussion
- Utilisation de cas concrets issus de l'expérience professionnelle
- Validation des acquis par des questionnaires, des tests d'évaluation, des mises en situation et des jeux pédagogiques.
- Alternance entre apports théoriques et exercices pratiques (en moyenne 30 à 50%)
- Remise d'un support de cours.

### **MODALITÉS D'ÉVALUATION**

- Feuille de présence signée en demi-journée
- Évaluation des acquis tout au long de la formation
- Questionnaire de satisfaction
- Attestation de stage à chaque apprenant
- Positionnement préalable oral ou écrit
- Évaluation formative tout au long de la formation
- Évaluation sommative faite par le formateur ou à l'aide des certifications disponibles Certification(s) : TOSA

### **MOYENS TECHNIQUES EN PRÉSENTIEL**

• Accueil des stagiaires dans une salle dédiée à la formation, équipée d'ordinateurs, d'un vidéo projecteur d'un tableau blanc et de paperboard

### **MOYENS TECHNIQUES DES CLASSES À DISTANCE**

- A l'aide d'un logiciel comme Teams, Zoom... un micro et éventuellement une caméra pour l'apprenant,
- suivez une formation en temps réel et entièrement à distance. Lors de la classe en ligne, les apprenants interagissent et communiquent entre eux et avec le formateur
- Les formations en distanciel sont organisées en Inter-Entreprises comme en Intra-Entreprise
- L'accès à l'environnement d'apprentissage (support de cours, labs) ainsi qu'aux preuves de suivi et d'assiduité (émargement, évaluation) est assuré
- Les participants recevront une convocation avec lien de connexion
- Pour toute question avant et pendant le parcours, une assistance technique et pédagogique est à disposition auprès de notre équipe par téléphone au 03 25 80 08 64 ou par mail à secretariat@feep-entreprises.fr

### **ORGANISATION**

• Les cours ont lieu de 9h à 12h30 et de 13h30 à 17h

#### **PROFIL FORMATEUR**

- Nos formateurs sont des experts dans leurs domaines d'intervention
- Leur expérience de terrain et leurs qualités pédagogiques constituent un gage de qualité.

### **ACCESSIBILITÉ**

• Notre organisme peut vous offrir des possibilités d'adaptation et/ou de compensations spécifiques si elles sont nécessaires à l'amélioration de vos apprentissages sur l'ensemble de nos formations. Aussi, si vous rencontrez une quelconque difficulté, nous vous invitons à nous contacter directement afin d'étudier ensemble les possibilités de suivre la formation

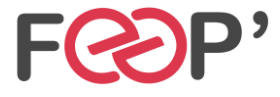

**FEEP Entreprises - Membre du Réseau AGINIUS** 126 Rue du Général de Gaulle – 10000 TROYES Tél. : 03.25.80.08.64 / email : secretariat@feep-entreprises.fr SARL au capital de 16 700 € - Siret 440 002 871 00026 – NAF 8559A www.feep-entreprises.fr / www.aginius.fr

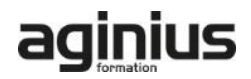

# **Programme de formation**

## **Présentation et personnalisation de l'environnement**

- Présentation et découverte d'un tableur
- La barre d'outils d'accès rapide, le ruban, les onglets, les groupes
- Terminologie : classeur, feuille, colonne
- Les onglets contextuels (images, tableaux,
- graphiques...)
- Le lanceur de boite de dialogue
- Découverte des différentes modes d'affichage
- Réglage du Zoom
- La barre d'état
- Les options d'affichage

## **Gestion des classeurs Excel**

- Création d'un nouveau classeur
- Ouverture d'un classeur existant
- Enregistrement d'un classeur dans les différents formats de fichiers

## **Sélections, poignée de recopie et série**

- Sélectionner des cellules, colonnes et lignes
- Utilisation de la poignée de recopie
- Modifier les options de recopie à l'aide de la balise
- Créer des séries à l'aide de la boite de dialogue (jours ouvrés, mois, année, ...)

## **Saisir des données et des formules de calcul**

- Différencier les types de données (Texte, Nombre, Date, ...)
- Saisir, modifier, corriger, copier et déplacer des données
- Création de formules de calcul simple : opérateurs +,  $- * /$
- Utiliser les formules automatiques (Somme, moyenne, ...)
- Utiliser l'assistant fonction
- Recopier des formules
- Utiliser des références relatives et absolues

### **Les mises en forme**

- Mettre en forme des cellules : police, alignement, bordures, ...
- Définition d'un format de nombre
- Ajustement de la largeur des colonnes, de la hauteur des lignes
- Fusionner des cellules
- Utiliser la mise en forme conditionnelle (mise en surbrillances, jeux d'icônes)

## **Les graphiques**

- Outil d'aide au choix du type de graphique
- Créer et déplacer un graphique
- Gérer son graphique
- Sélectionner des éléments d'un graphique
- Ajouter et supprimer des éléments
- Mettre en forme des éléments du graphique
- Modifier des éléments texte du graphique
- Légende et zone de traçage
- Gérer les séries de données et axes d'un graphique
- Utiliser les options des types de graphique
- Imprimer et mettre en page un graphique

## **Impression des classeurs**

- Présenter le document en vue de l'impression
- Insertion d'un saut de page
- Mettre en page le classeur (orientation, marges, …)
- Création des en-têtes et pieds de pages

### **Tris et filtres**

- Trier de données par date, nombre, texte
- Utiliser les filtres automatiques

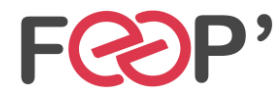

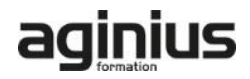